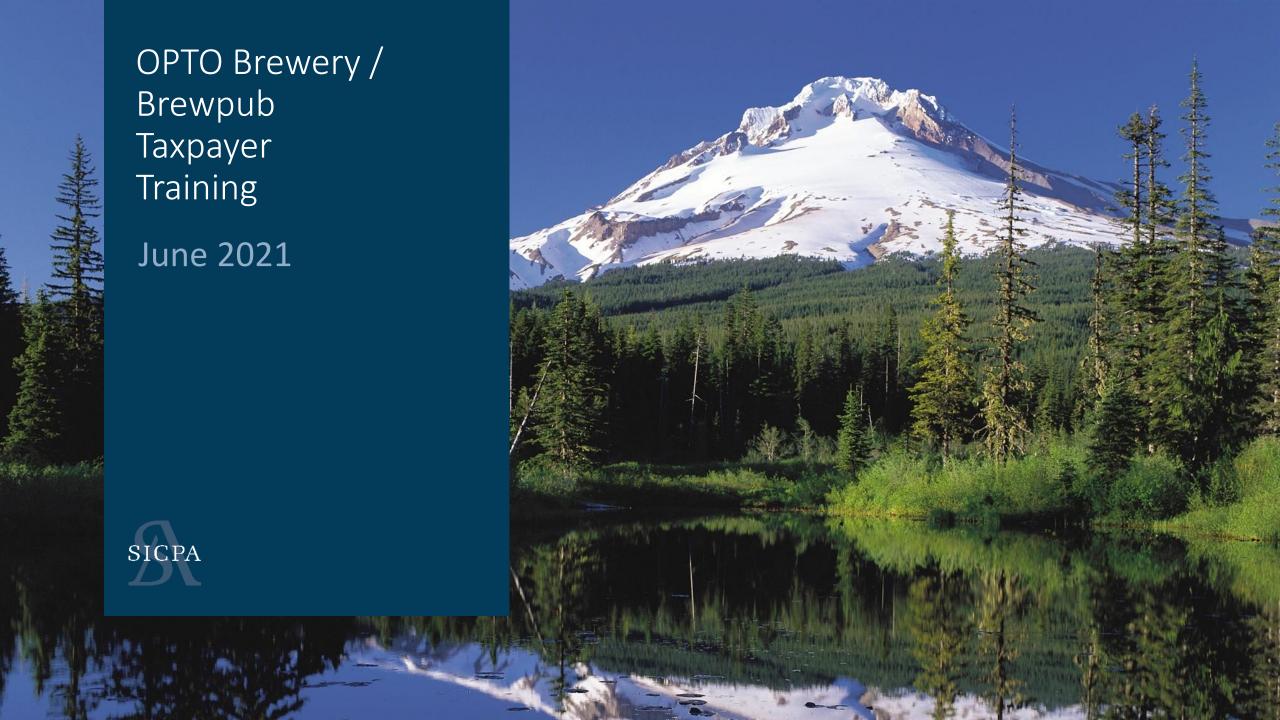

## Coming UP

- 1. Introduction
- 2. Training
  - ASCII File Upload Data (25 Minutes)
  - Web Forms and Payments (25 Minutes)
  - Self Service User ID's (3-5 minutes)
  - Accounts / Licenses (5-10 minutes)
- 3. Assisted LIVE User Registration

## Important reminders

Create Web Filing or Upload a file, Not Both

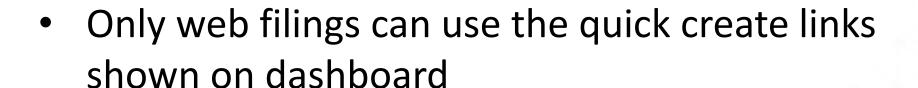

Don't forget to Pay

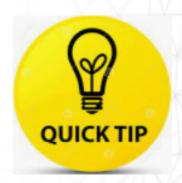

# Start your filing

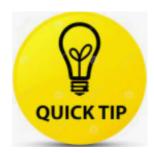

Quick Links for Starting Returns

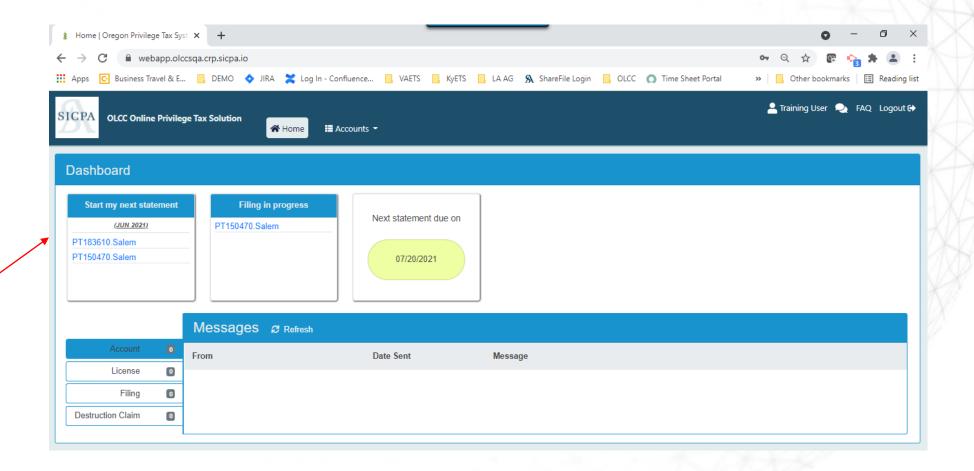

## Navigate to return list

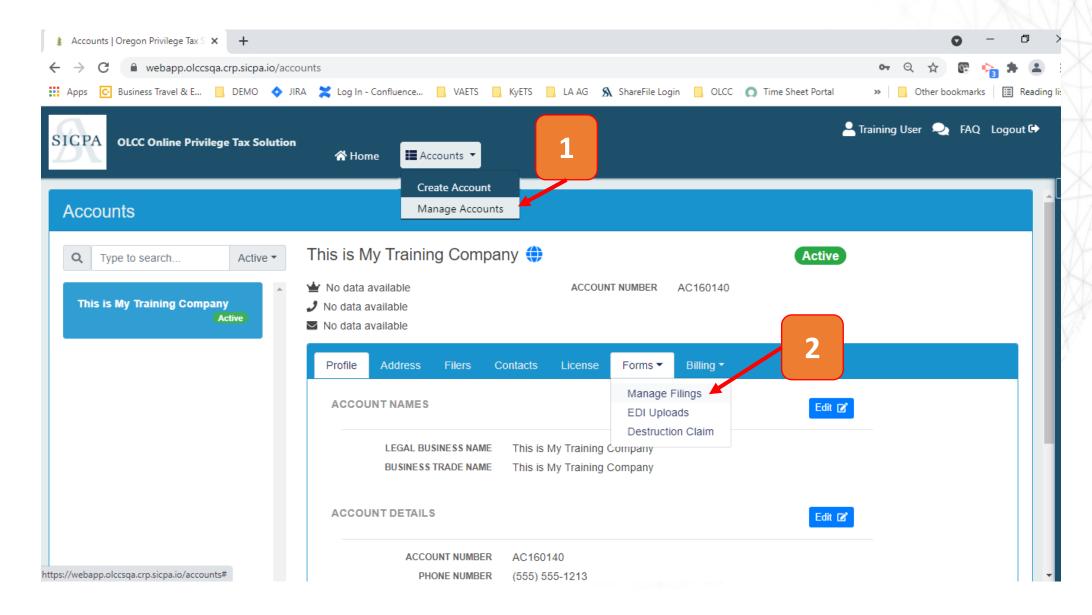

## Creating return

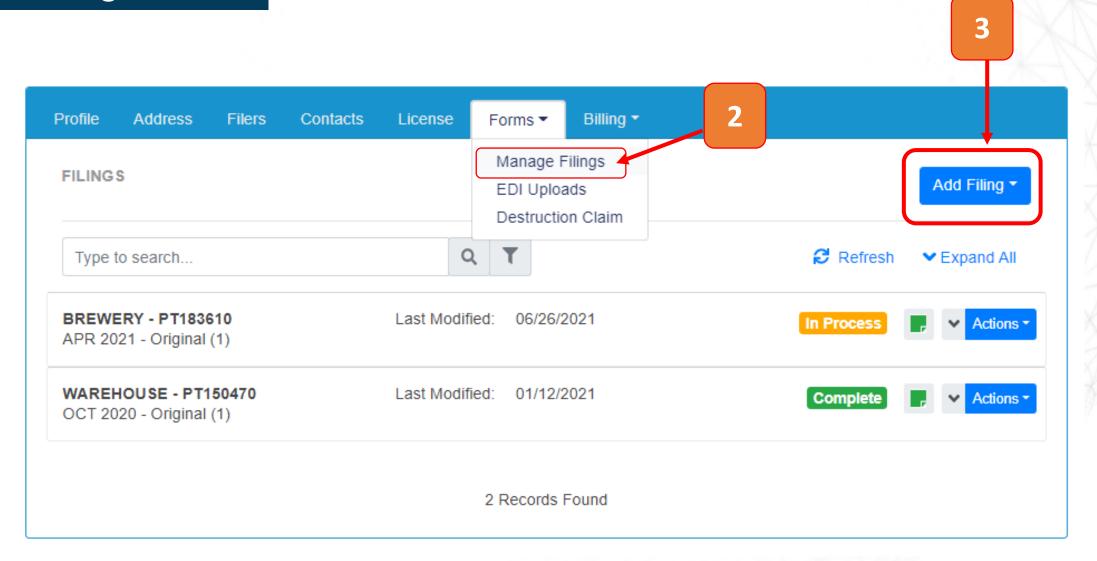

# Start your filing

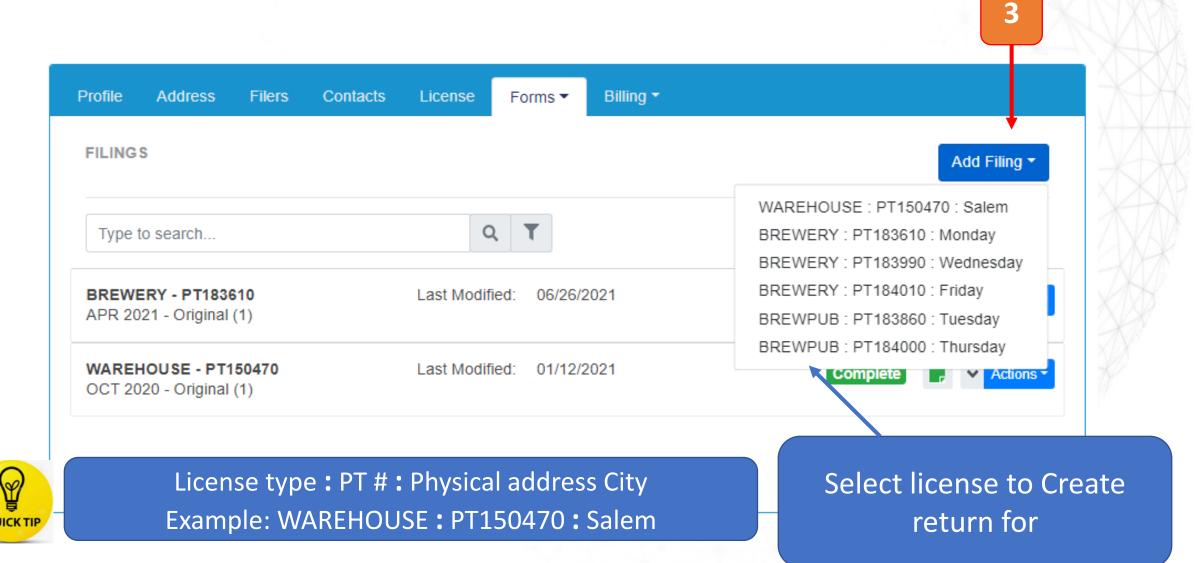

# Creating Return

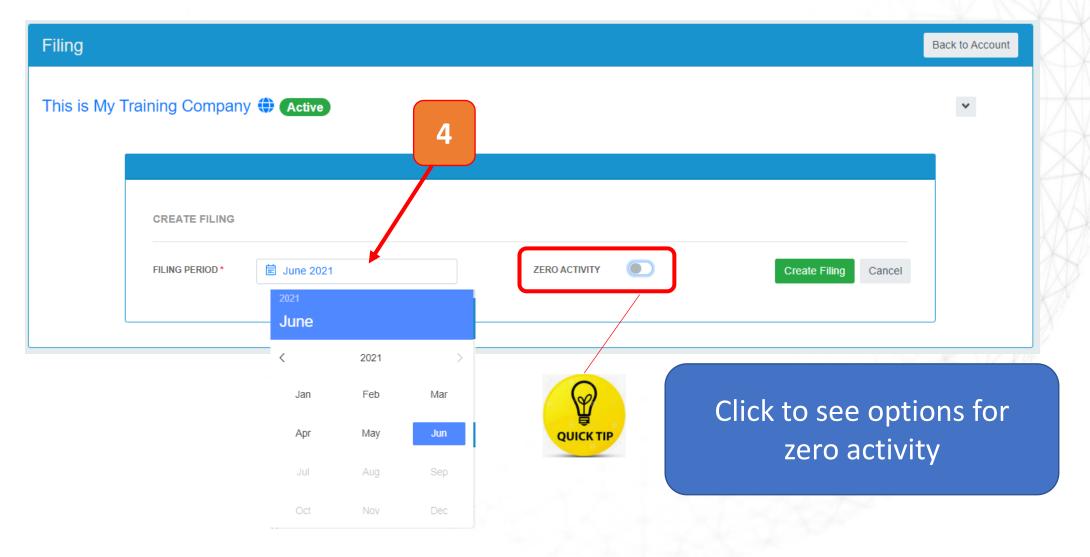

## Zero Activity tool

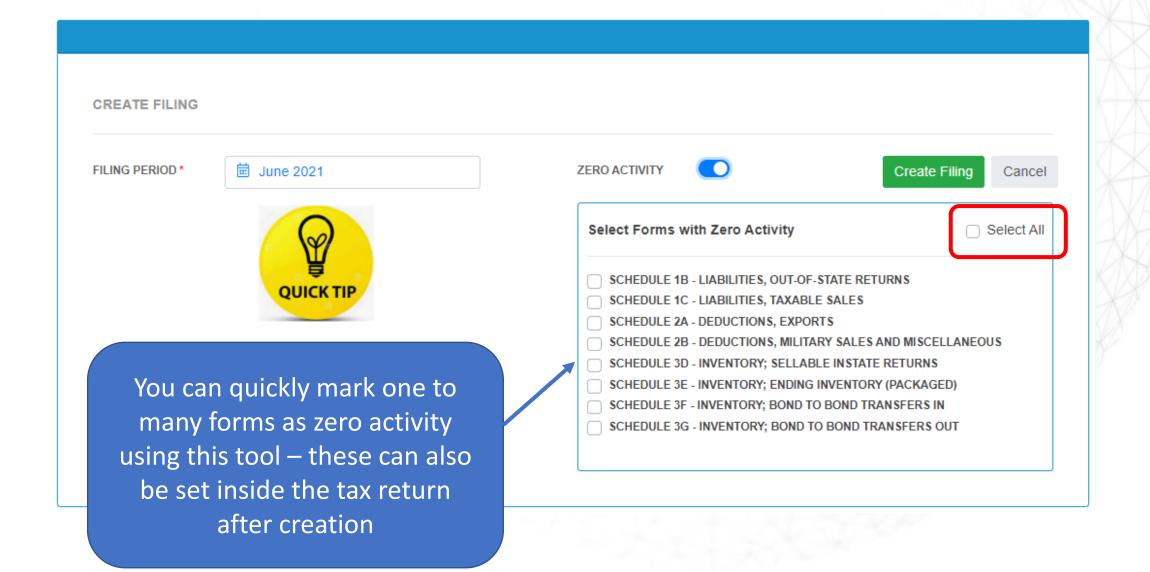

#### ANATOMY OF A RETURN

Important Information about the license and the return

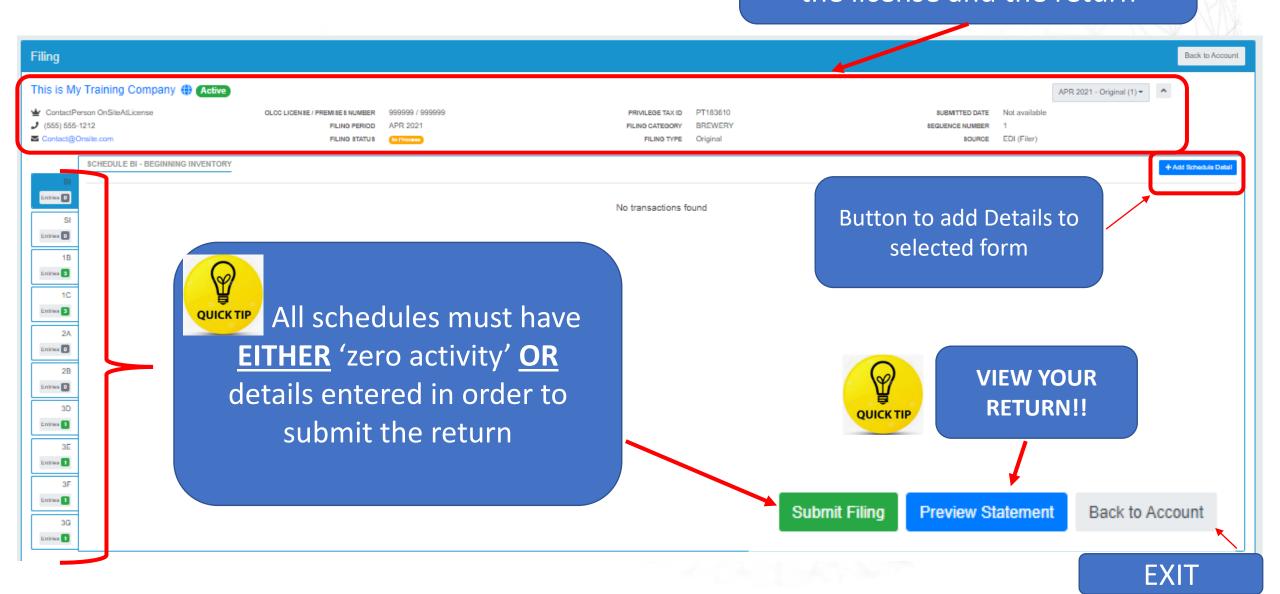

#### Use the duplicate feature!

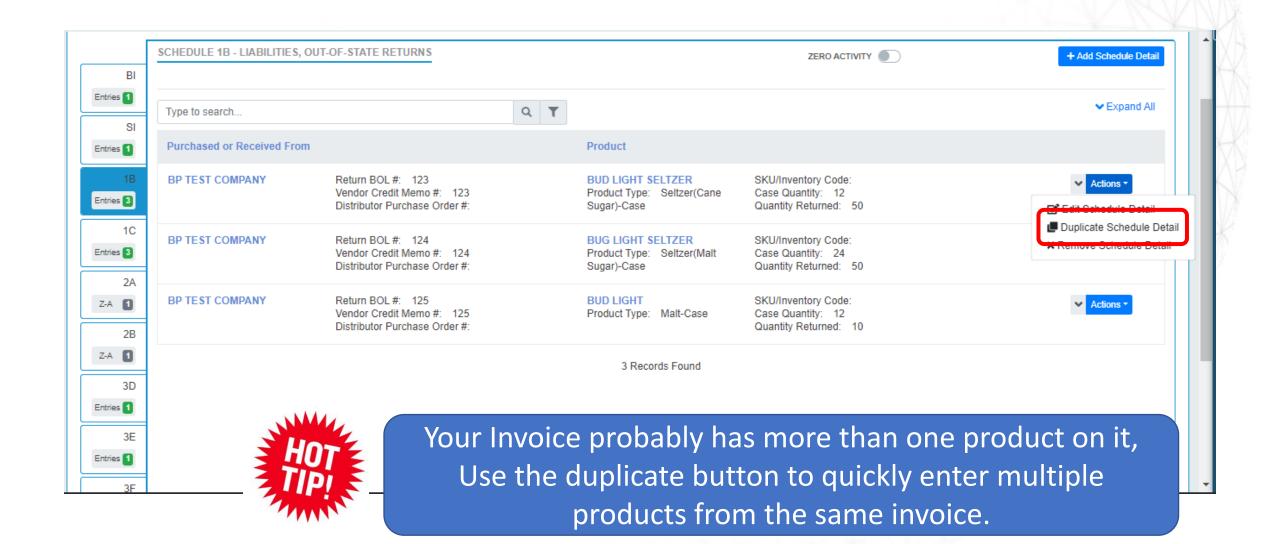

#### Return List

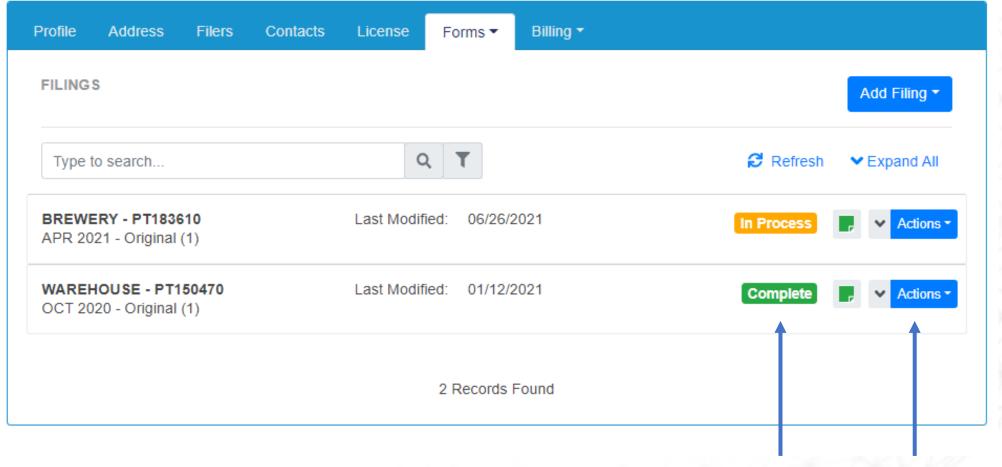

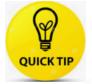

Status drives available actions

### Making Payments

- Payments are ACH Debit
- Can pay 1 to many invoices but cannot pay across licenses

- Can apply credits if approved and available
- Users are redirected to US Bank to make payment

## Return complete, let's pay!

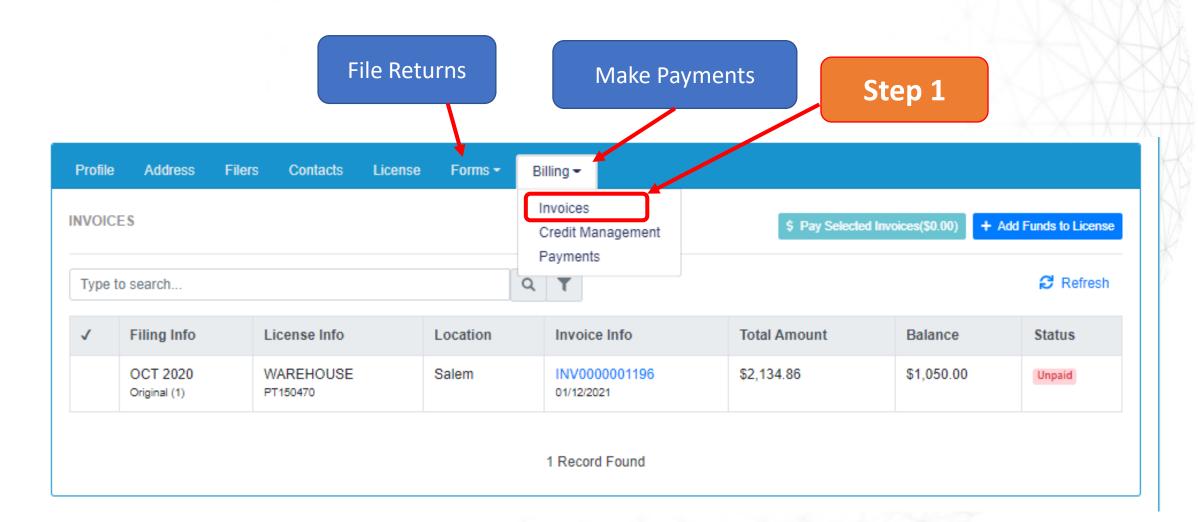

### Return complete, let's pay!

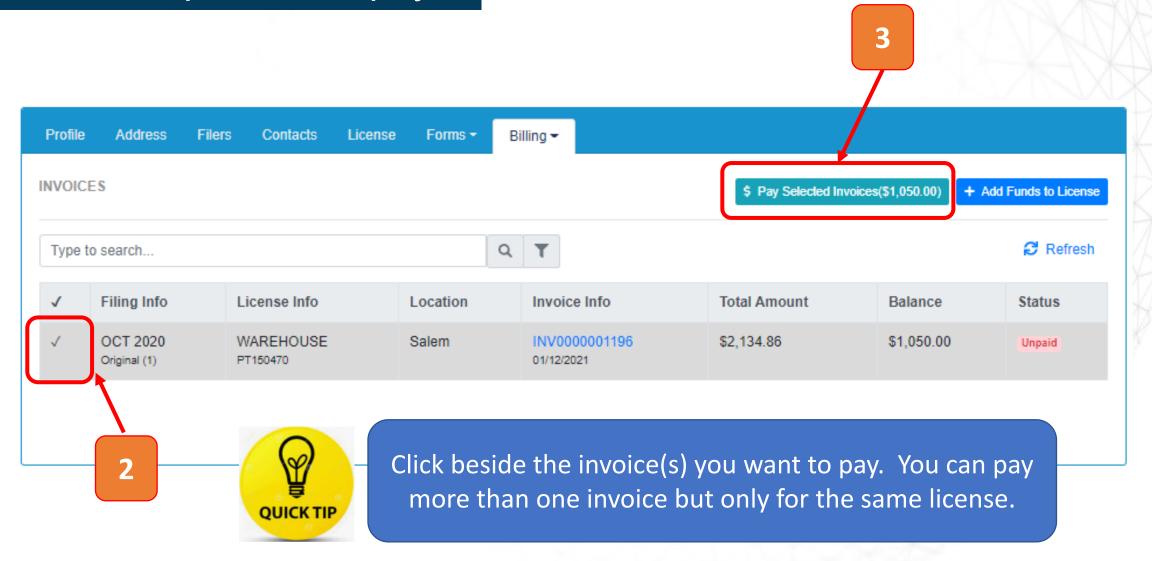

## Return complete, let's pay!

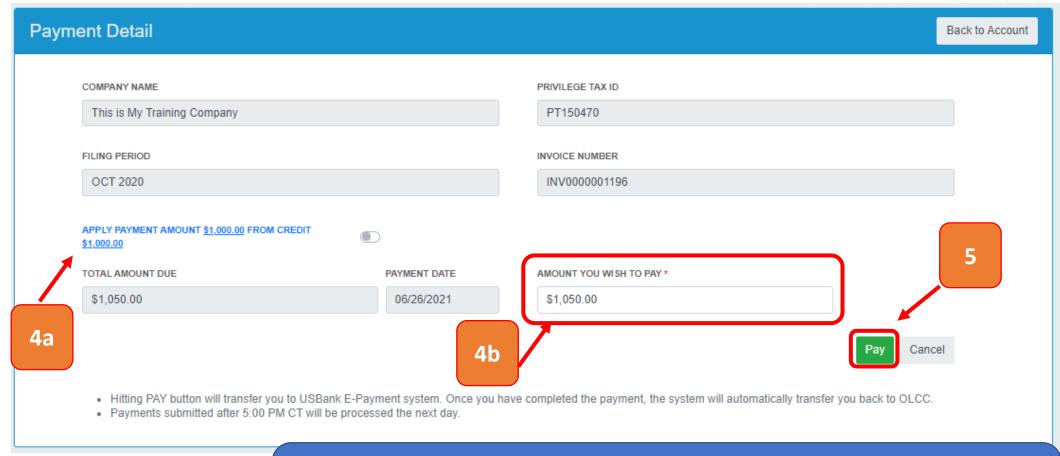

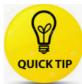

When you press Pay you will leave the OLCC website and be directed to the US Bank site, after payment you will be returned to the OLCC website.

## Payment List

Selecting "Payments" shows list of all payments made.

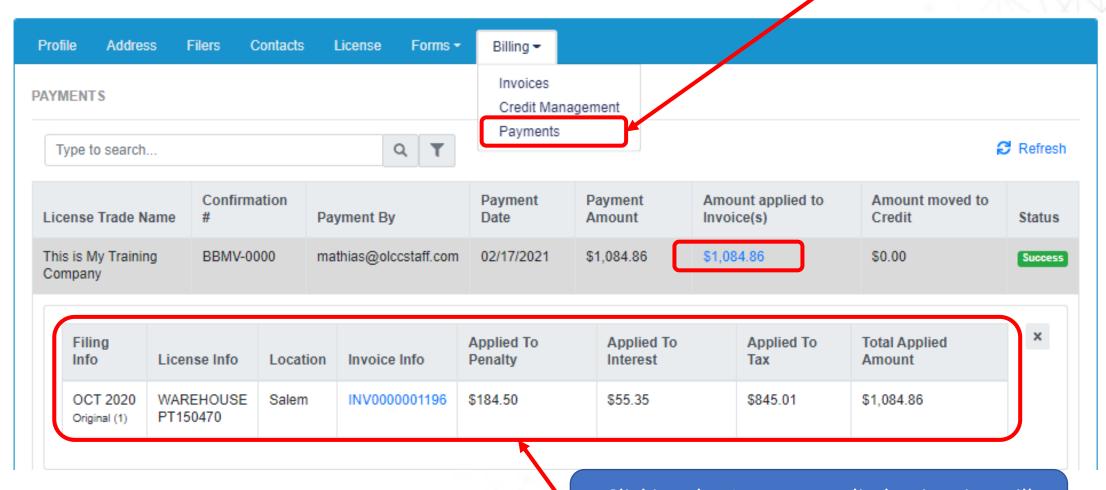

Clicking the Amount applied to invoice will provide additional details seen here

## Credit management

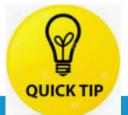

List displays all licenses regardless if they have credit available

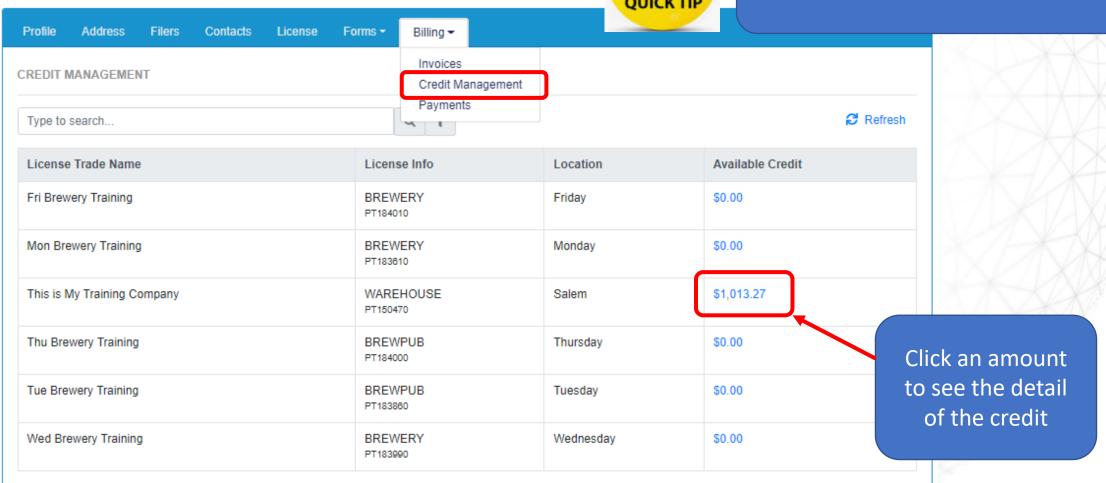

### Anatomy of credit details

Important Information about the license with the credit detail you selected

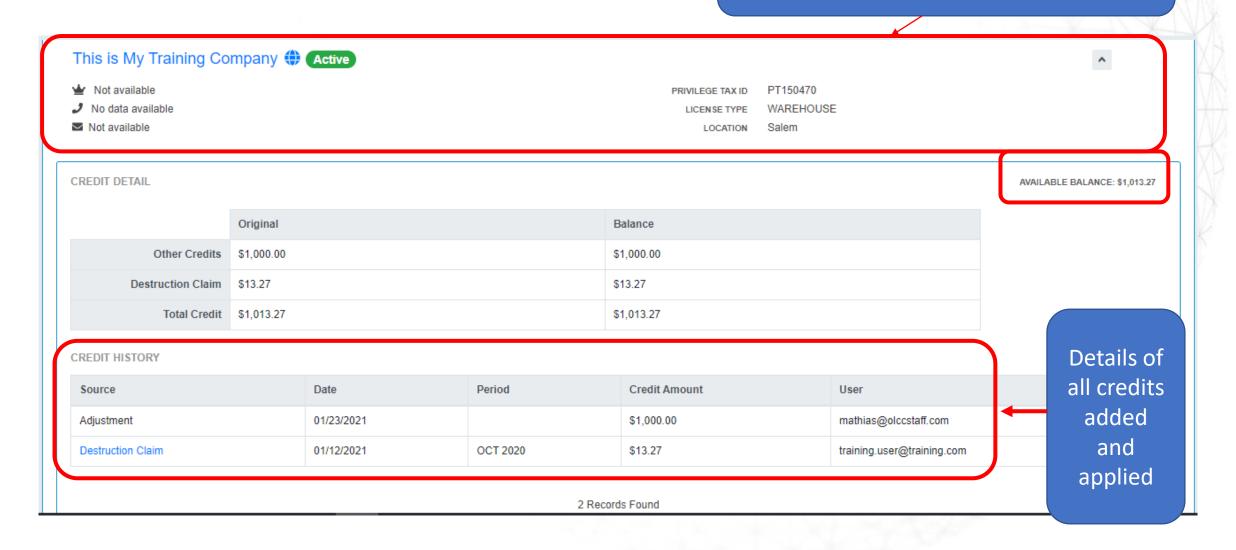